## **How to Use a Color Profile on MyQ Multifunction Devices**

## Find the respective profile **1\_KYOCERA\_3252ci\_Pcl\_Driver** on

\\fbox\programs\drivers\printers\kyocera 6.3\Kyocera ICC profil and install it in your Windows operating system.

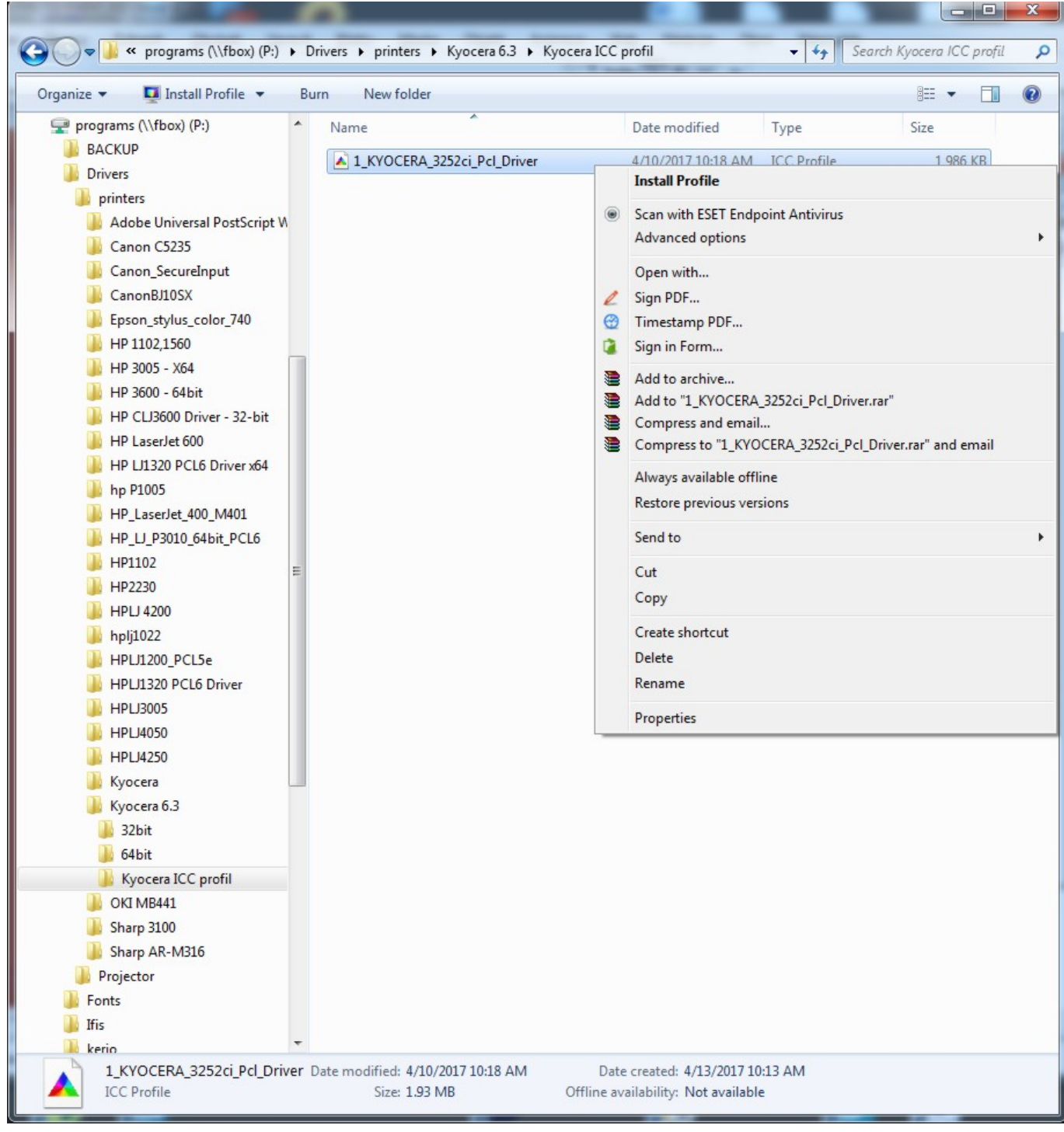

In MyQ multifunction device's properties select **Color Management**

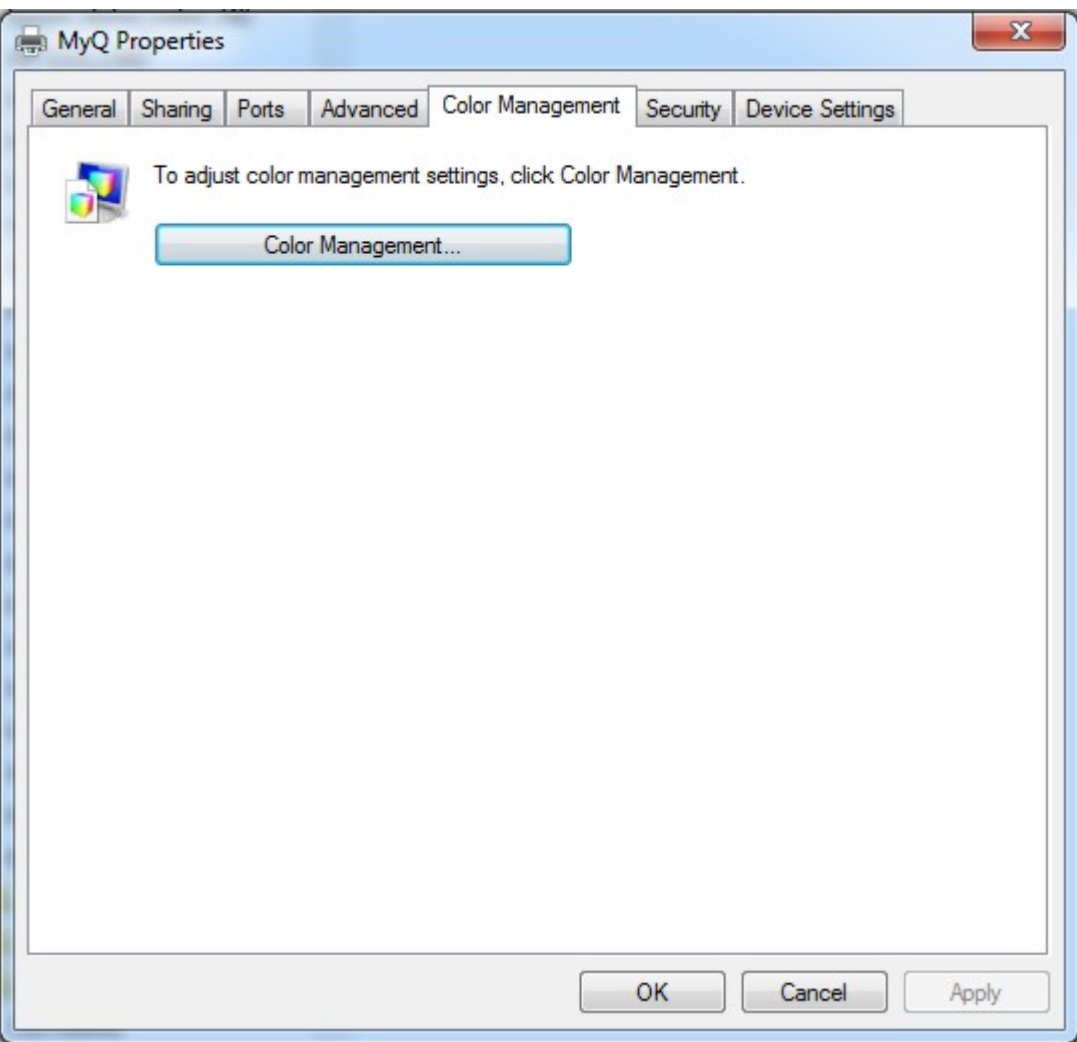

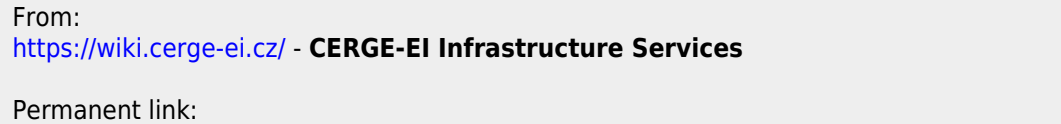

**[https://wiki.cerge-ei.cz/doku.php?id=public:print:myq\\_color\\_profile&rev=1495459846](https://wiki.cerge-ei.cz/doku.php?id=public:print:myq_color_profile&rev=1495459846)**

Last update: **2017-05-22 13:30**

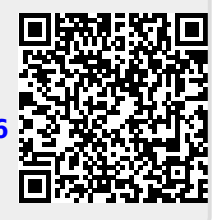